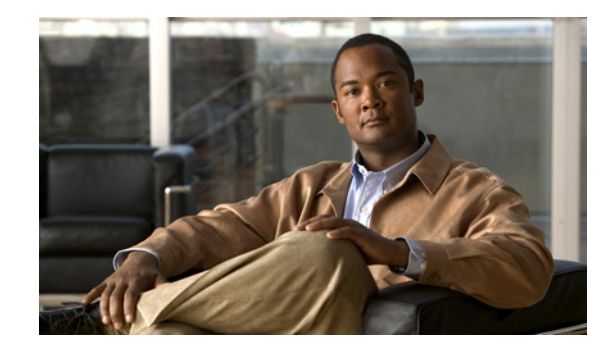

# **Troubleshooting Enhancements for Multilink PPP over ATM Link Fragmentation and Interleaving**

The Troubleshooting Enhancements for Multilink PPP over ATM Link Fragmentation and Interleaving enhance the output of the **show atm pvc**, **show multilink ppp**, and **show interfaces virtual-access**  commands to display multilink PPP (MLP) over ATM link fragmentation and interleaving (LFI) information. This feature also introduces the **debug atm lfi** command, which can be used to display MLP over ATM LFI debugging information.

#### **Feature History for Troubleshooting Enhancements for Multilink PPP over ATM LFI**

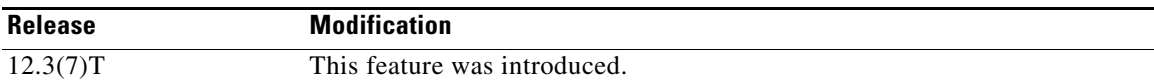

#### **Finding Support Information for Platforms and Cisco IOS Software Images**

Use Cisco Feature Navigator to find information about platform support and Cisco IOS software image support. Access Cisco Feature Navigator at [http://www.cisco.com/go/fn.](http://www.cisco.com/go/fn) You must have an account on Cisco.com. If you do not have an account or have forgotten your username or password, click **Cancel** at the login dialog box and follow the instructions that appear.

## **Contents**

- **•** [How to Troubleshoot Multilink PPP over ATM LFI, page 2](#page-1-0)
- **•** [Additional References, page 3](#page-2-0)
- **•** [Command Reference, page 5](#page-4-0)

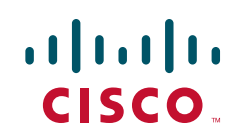

# <span id="page-1-0"></span>**How to Troubleshoot Multilink PPP over ATM LFI**

This section contains the following procedure:

**•** [Troubleshooting Multilink PPP over ATM LFI, page 2](#page-1-1)

### <span id="page-1-1"></span>**Troubleshooting Multilink PPP over ATM LFI**

Perform this task to display information about multilink PPP over ATM LFI connections.

#### **Prerequisites**

This task assumes that you have configured multilink PPP over ATM LFI in your network. For information about how to configure multilink PPP over ATM LFI, see the ["Additional References"](#page-2-0)  [section on page 3.](#page-2-0)

#### **SUMMARY STEPS**

- **1. enable**
- **2. show atm pvc** *vpi***/***vci*
- **3. show ppp multilink** [**active** | **inactive** | **interface** *bundle-interface* | [**username** *name*] [**endpoint** *endpoint*]]

ן

- **4. show interfaces virtual-access** [*type number*]
- **5. debug atm lfi**

#### **DETAILED STEPS**

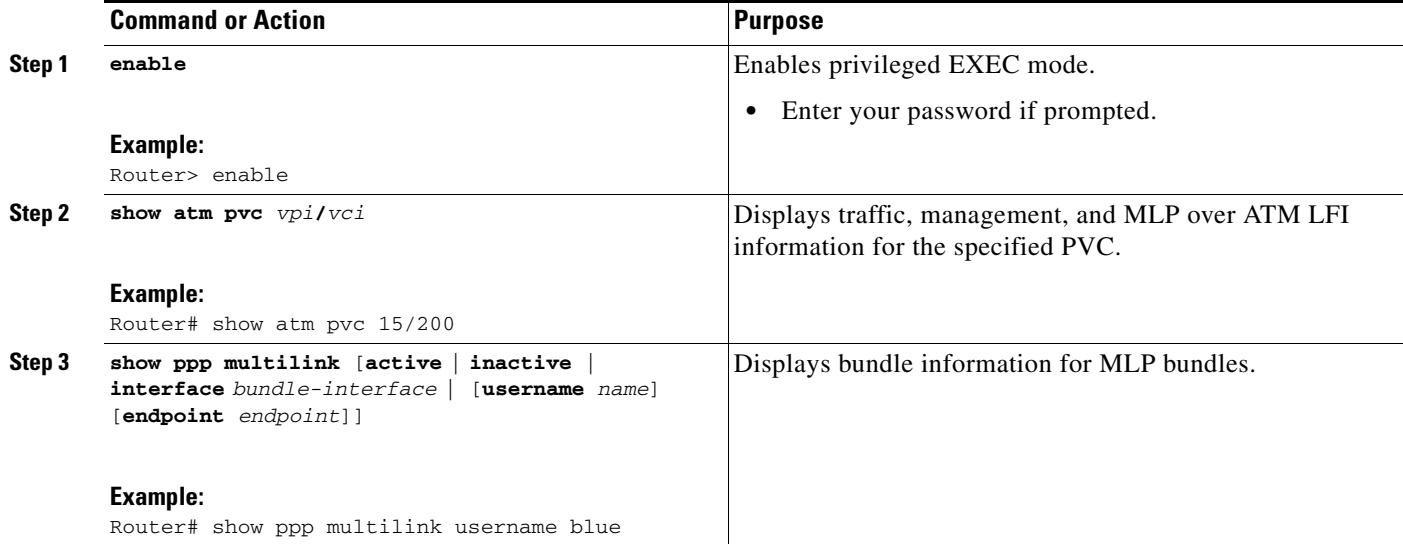

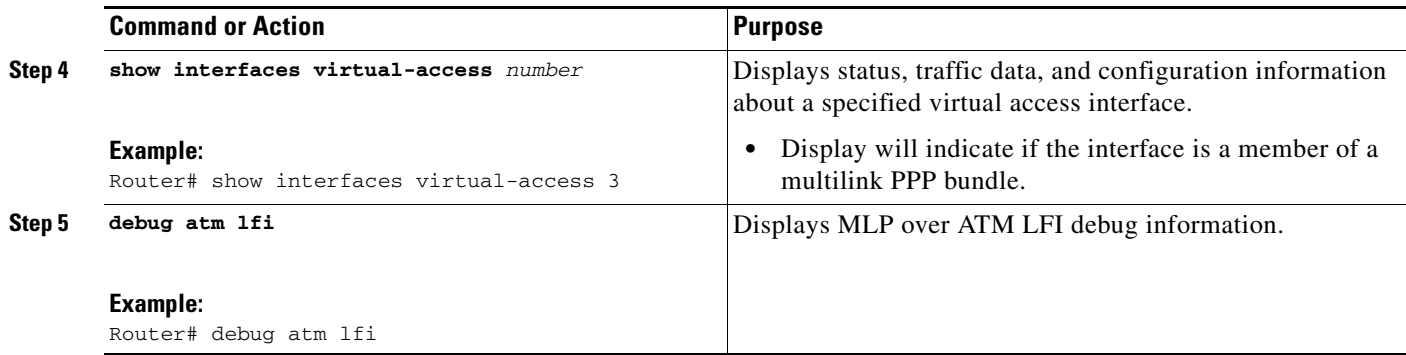

### **Examples**

 $\overline{\phantom{a}}$ 

See the **show atm pvc**, **show ppp multilink**, **show interfaces virtual-access**, and **debug atm lfi** command pages for examples of output and descriptions of the fields in the output. For information about where to find the command pages for these commands, see [Command Reference, page 5](#page-4-0).

# <span id="page-2-0"></span>**Additional References**

The following sections provide references related to multilink PPP over ATM LFI.

**The Second Service** 

### **Related Documents**

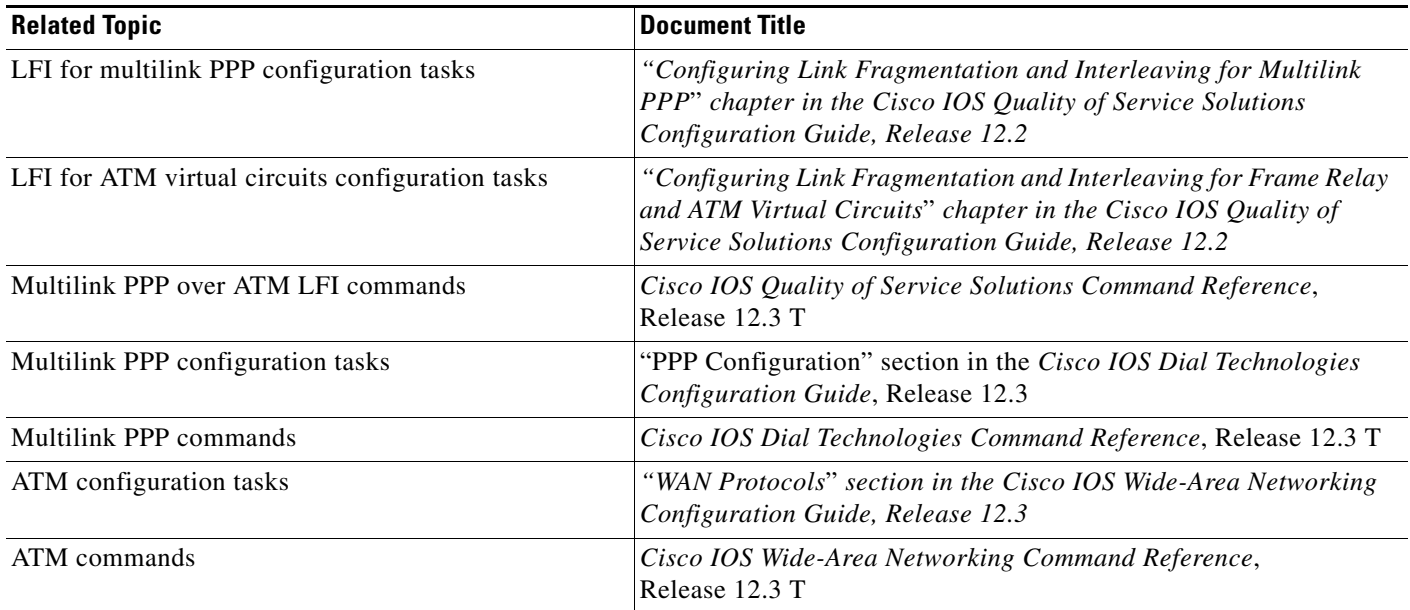

### **MIBs**

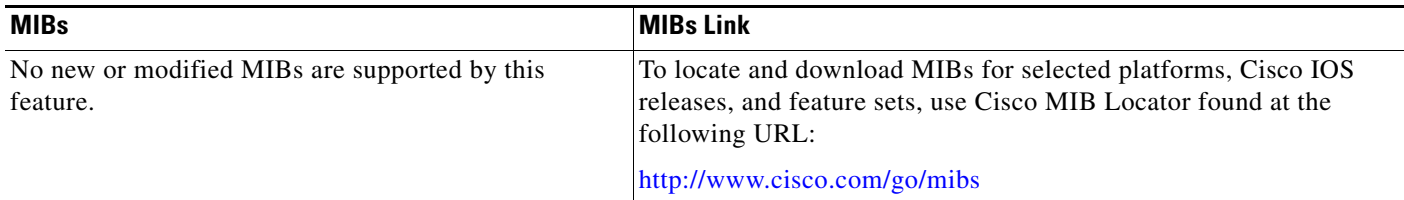

### **Technical Assistance**

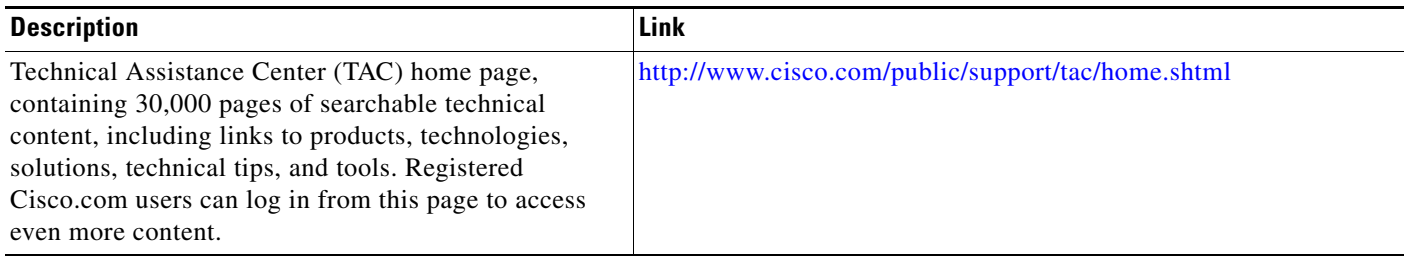

 $\mathsf I$ 

## <span id="page-4-0"></span>**Command Reference**

 $\mathbf I$ 

The following commands are introduced or modified in the feature or features documented in this module. For information about these commands, see the *Cisco IOS Dial Technologies Command Reference* at [http://www.cisco.com/en/US/docs/ios/dial/command/reference/dia\\_book.html](http://www.cisco.com/en/US/docs/ios/dial/command/reference/dia_book.html). For information about all Cisco IOS commands, go to the Command Lookup Tool at <http://tools.cisco.com/Support/CLILookup> or to the *Cisco IOS Master Commands List*.

- **• debug atm lfi**
- **• show atm pvc**
- **• show interfaces virtual-access**
- **• show ppp multilink**

Cisco and the Cisco logo are trademarks or registered trademarks of Cisco and/or its affiliates in the U.S. and other countries. To view a list of Cisco trademarks, go to this URL: [www.cisco.com/go/trademarks](http://www.cisco.com/go/trademarks). Third-party trademarks mentioned are the property of their respective owners. The use of the word partner does not imply a partnership relationship between Cisco and any other company. (1110R)

Any Internet Protocol (IP) addresses and phone numbers used in this document are not intended to be actual addresses and phone numbers. Any examples, command display output, network topology diagrams, and other figures included in the document are shown for illustrative purposes only. Any use of actual IP addresses or phone numbers in illustrative content is unintentional and coincidental.

© 2001–2009 Cisco Systems, Inc. All rights reserved.

 **Command Reference**

**College** 

 $\mathsf I$